**ИСПОЛЬЗОВАНИЕ INTERNET – ОБОЗРЕВАТЕЛЕЙ ДЛЯ ПОИСКА И СОХРАНЕНИЯ ИНФОРМАЦИИ**

### Эпиграф

Тятя, тятя, наши сети Притащили…

### А.С.Пушкин

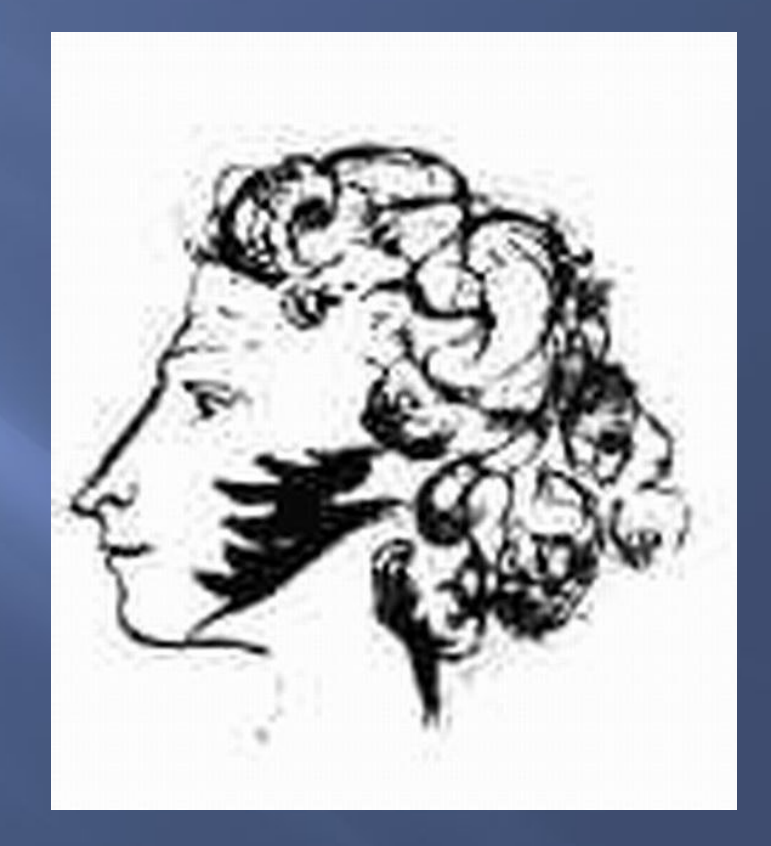

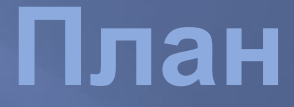

Общие сведения о браузере Internet Explorer

Интерфейс

Навигационные кнопки

Практическое задание и контрольные вопросы

## Браузер – окно в Интернет

*Пришла пора разобраться и с браузером, программой для просмотра гипертекстовых страниц и Всемирной Сети. Вообще говоря, их существует несколько, но для нас основным станет, конечно же, встроенный в Windows браузер Internet Explorer. А выбираем мы его…*

## **ИНТЕРФЕЙС БРАУЗЕРА**

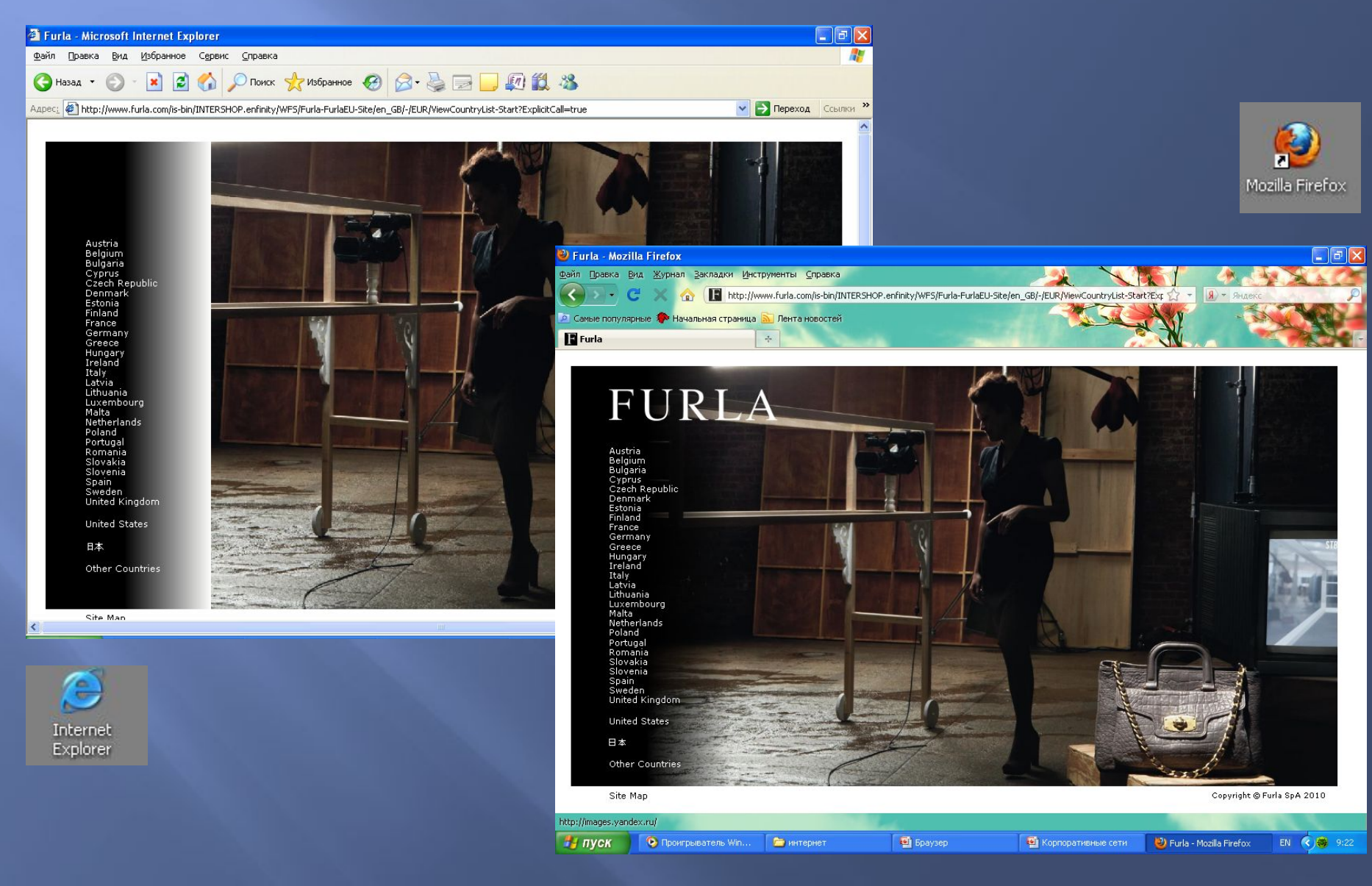

Потому, что он у нас уже есть, и нет нужды устанавливать дополнительные программ

Потому, что Internet Explorer – единственный на сегодня браузер, который способен не просто корректно работать с русским языком, но и сам полностью русифицирован.

Потому, что основных возможностей Internet Explorer нам будет совершенно достаточно для всех необходимых действий в Сети

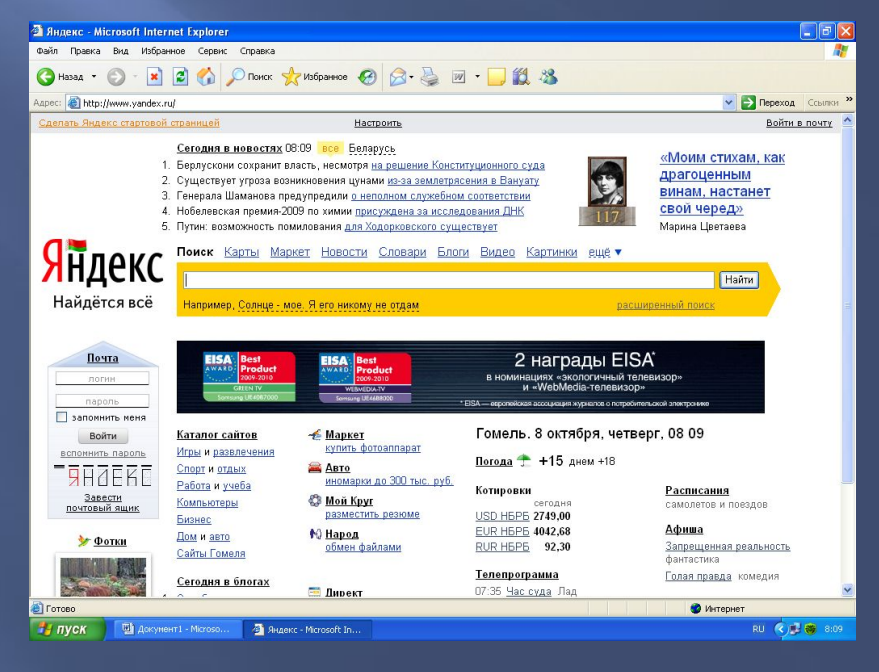

### **Интерфейс Internet Explorer**

Для его запуска нужно просто щёлкнуть мышкой по значку с синей буквой на рабочем столе Windows или на панели инструментов рядом с папкой «Пуск». Ȁолько не забудьте - если вы собираетесь начать работу в Сети прямо сейчас, не помешает предварительно соединиться с Интернетом.

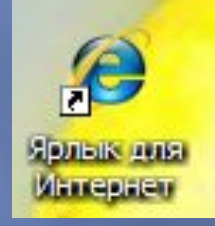

Итак, браузер запустился, явив нашим взорам свой «умопомрачительный» лик. И теперь самое время начать разбирать его устройство «по косточкам».

Внешний вид Internet Explorer, то есть, говоря научным языком, его **пользовательский интерфейс**, сегодня уже признан классическим для Интернет-браузера: ничего лишнего, а всё необходимое легко доступно.

Окно, появляющееся при запуске программы, состоит из следующих основных частей:

> собственно **окно**, в котором происходит открытие и просмотр WWW-страниц;

**адресная строка**, в которой вы набираете нужный вам адрес страницы;

**кнопочная управляющая панель**, включающая в себя самые необходимые пользователю функции;

**управляющее меню** с **«**выпадающими» панелями;

**контекстное меню**, вызываемся щелчком правой кнопки мыши.

# **ИНТЕРФЕЙС БРАУЗЕРА**

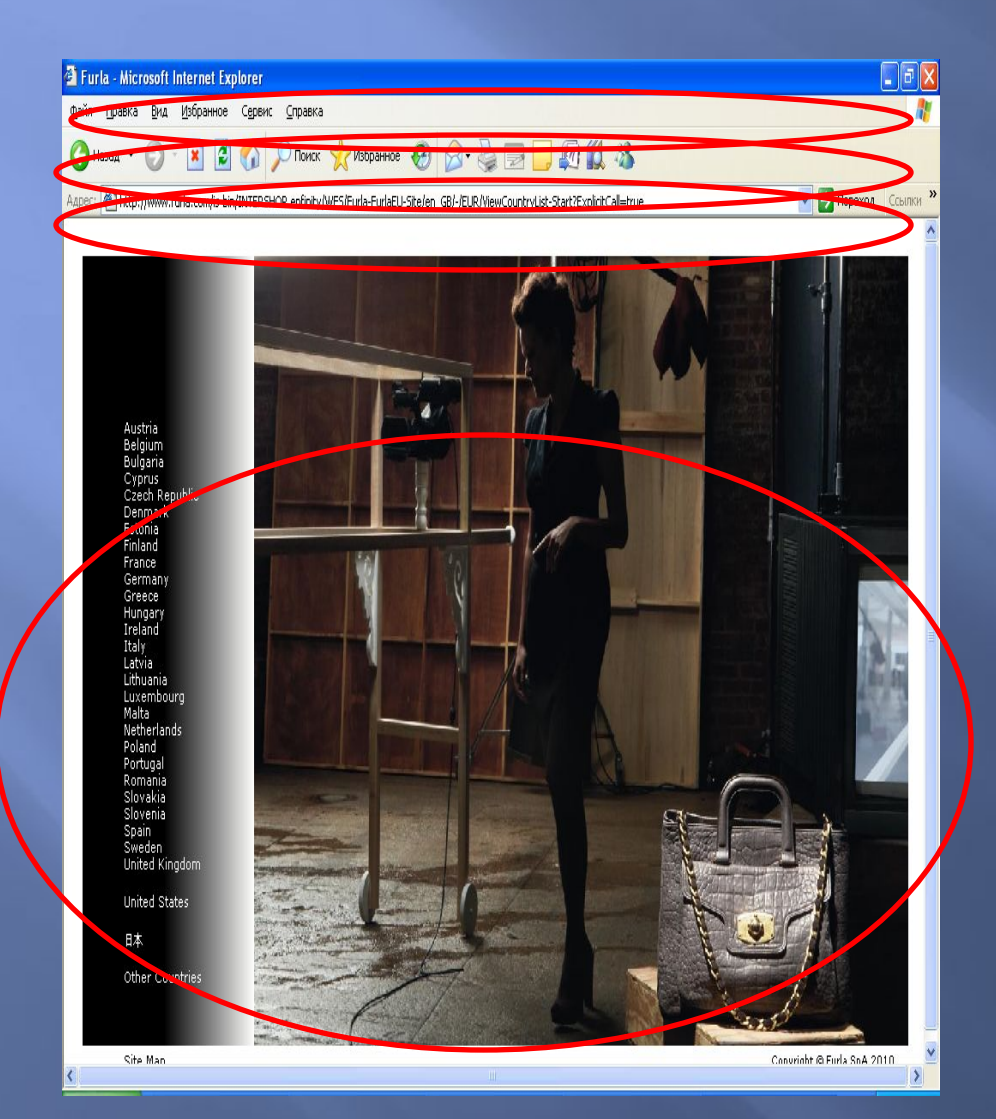

собственно **окно**, в котором происходит открытие и просмотр W<del>-страниц;</del><br>Сная строка, в которой вы набираете нужный вам адрес страницы; **кнопочная управляющая панель**, включающая в себя самые необходимые пользователю

**управляющее меню с «**выпадающими» панелями;

**контекстное меню**, вызываемся щелчком правой кнопки мыши.

Первое, на что следует обратить внимание при работе с Internet Explorer, это адресная строка. Вон она вальяжно разлеглась в верхней части экрана.

Как понятно из названия, в адресной строке вам нужно набрать адрес страницы или сайта, который вы хотите посетить. Как выглядит адрес, вы уже знаете:

http ://www. microsoft. com

Набирать адрес можно и большими, и маленькими буквами браузер разницы не заметит. После окончания ввода нажмите кнопку «Enter» на клавиатура - и ваш браузер начнет немедленно загружать указанную страничку.

При длительной работе с Internet Explorer браузер начинает заметно умнеть, набираться опыта. Как только вы введете часть адреса - например, www.micro - внизу адресной строки тут же откроется окошко, в котором будут указаны все страницы (из тех, что вы посетили раннее), содержащие в своем имени указанное сочетание букв.

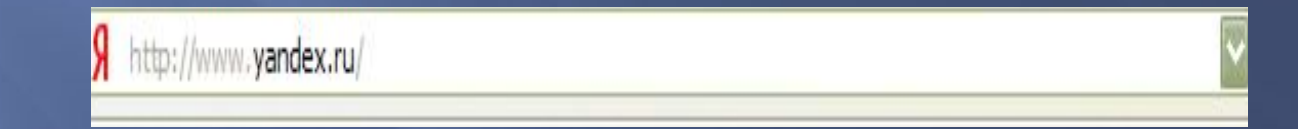

## Навигационные кнопки Internet Explorer

Над адресной строкой расположена кнопочная панель, на которой представлены все наиболее популярные инструменты для перемещения по страничкам.

Эта панель, наряду с адресной строкой, - наш главный «пульт управления». Все кнопки здесь полезны, все функциональны... Все в них хорошо, кроме одного: Microsoft явно не сумел впихнуть на одну панель все нужные кнопки. Например, кнопки «Шрифты» и «Печать» становятся видны и доступны пользователю только тогда, когда Internet Explorer работает в полноэкранном режиме.

Впрочем, вам придется часто распечатывать страницы или менять масштаб шрифта. Зато остальные кнопки доступны нам всегда:

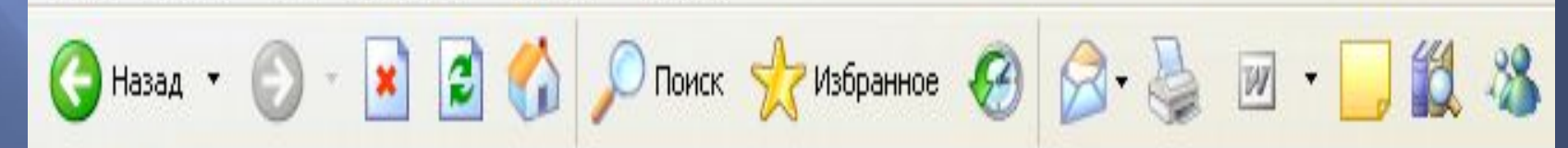

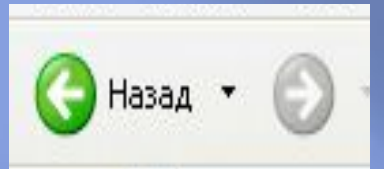

#### **Кнопки «Назад» и «Вперед»**

Часто при просмотре WWW-страниц у вас будет возникать необходимость вернуться на несколько страничек назад. Что же держать в памяти адрес каждой просмотренной странички? Ни в коем случае - просто щелкните на кнопку «Назад». А кнопка «Вперед» поможет вам потом совершить обратный переход - так сказать, назад в будущее.

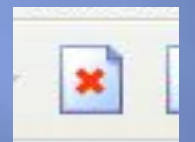

#### **Кнопка «Остановить»**

В Интернете есть разные странички. Совсем маленькие, загрузка которых займет буквально, но несколько секунд, и настоящие гиганты, перенасыщенные графикой. Ждать когда ваш браузер «скачает» все содержание таких страниц, чаще всего не нужно. Вот тогда пригодится эта кнопка.

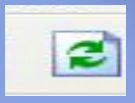

#### **Кнопка «Обновить»**

Вы думаете, что после просмотра страницы исчезают с вашего компьютера? Как бы не так – они хранятся в особой папке на вашем жестком диске - дисковом кэше. Перед тем как скачать страничку, ленивец-браузер смотрит в свой дисковый кэш: нельзя ли достать страничку оттуда? Часто это помогает. В общем если вы подозреваете, что ваш браузер водит вас за нос и подсовывает старое, взятое из кэша содержание, - намекните ему, что пора бы и честь знать, нажав на ку «Обновить».

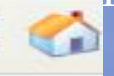

#### **Кнопка «Домой»**

Эта кнопка «отправит вас на так называемую «стартовую страницу», с которой браузер начинает свое путешествие по<br>WWW. По и умолчанию это «приветственная» страница Micrоsoft. Однако вы сами можете указать браузеру, какую именно страницу вы желаете видеть в **В**•естве «стартовой».

#### **Кнопка «Почта»**

Эта кнопка дает вам возможность запустить «почтовую» программу Outlook Express для ознакомления с пришедшей почтой и группами новостей.

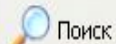

#### **Кнопка «Поиск»**

 $\Pi$ ри нажатии этой кнопки ваш браузер «раздвоится»: в левой части его окна откроется мини-окно доступа к основным **поисковым серверам** Интернета. Вы сможете ввести в командную строчку интересующее вас слово или словосочетание, и выбранный вами сервер отыщет в Сети информацию по нужной в вам тематике. Или по крайней мере постарается сделать это.

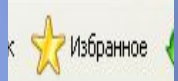

#### **Меранное Марки Кнопка «Избранное»**

На этот раз в открывшемся слева окне появится папка с вашей кол лекцией ссылок на интересные страницы. Пока что она пуста - ведь вы еще не начали свою коллекционерскую деятельность в Сети. Но - всему своё время.

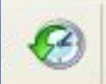

#### **Кнопка «Журнал»**

Здесь хранятся ссылки на все посещенные вами в последние несколько дней страницы. Находка для забывчивых - «Где ж это я была в пятницу вечером, когда все уже ушли с работы?», для шпионов и для вашего начальника, который может спокойно узнать, чем в Интернете его подчиненные занимаются...

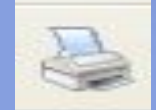

#### **Кнопка «Печать»**

По этой команду выведенная на экран страничка отправится в путешествие к принтеру. Как ни крути, и в информационную эпоху иногда полезно иметь копию важной информации и на бумаге.

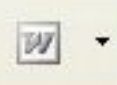

#### **Кнопка «Правка»**

Нажатие на эту кнопку включает режим редактирования выведенной на экран браузера страницы, запуская установленный в вашей системе WWW-редактор. Конечно, издевательство с помощью редактора над чужими страничками тоже своеобразное творчество. Многим не терпится продемонстрировать свои достижения всему миру...  $\hspace{0.1 cm}$  вас, правда, такой фокус не пройдет - изменить-то страничку вы сможете, а вот переслать свои художества на исходный сайт не получится...

### астройка кнопочной панели nternet Explorer

Кнопочную панель Internet Explorer можно настраивать, удаляя и добавляя кнопки. Щелкните по кнопочной панели мышкой - но ,не левой кнопкой, которой вы пользуетесь обычно, а правой. В самой нижней части меню прячется строчка «Настройка». Туда-то нам с вами и надо!

Ȁеперь перед нами - небольшое окошко, в правой части которого вы можете увидеть список всех кнопок, имеющихся на вашей панели. А слева - названия дополнительных кнопок, которые можно на панель поместить. Перемещение строчек из одного окошка в другое осуществляется с помощью кнопок «Добавить» и «Удалить».

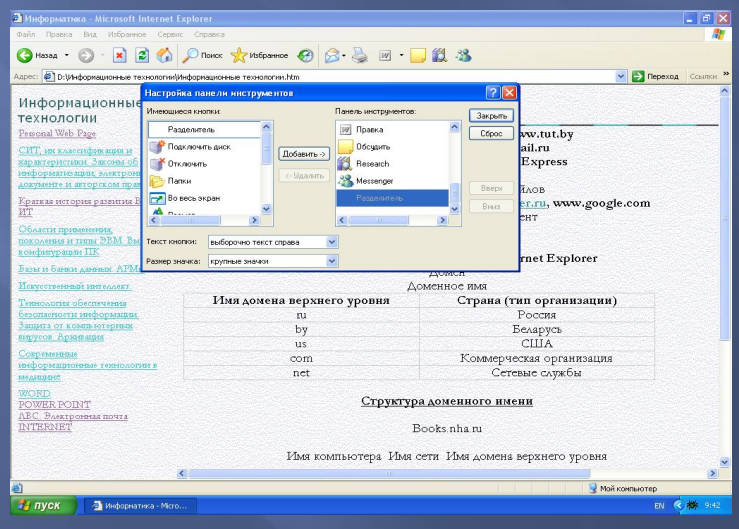

### **Практическое задание и контрольные вопросы**

Найдите и сохраните в свою рабочую папку информацию на тему, заданную преподавателем.

Охарактеризуйте основные элементы его интерфейса браузера.

Какие форматы сохранения веб-страниц Вы знаете?

Какой информационно-поисковой системой Вы предпочитаете пользоваться? Почему?